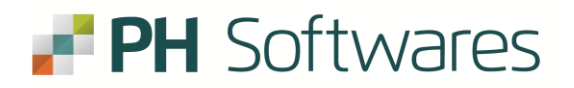

## **Instruções para transmitir a DCTFWeb diretamente pelo DPPH.**

O seguinte manual tem como propósito configurar empresas que enviam eSocial de maneira que a transmissão da DCTWeb não precise ser feita manualmente dentro do eCac, e sim de forma automática juntamente com o envio dos eventos mensais.

**1.** Acesse a opção "Fechamento e Controle" dentro do Departamento Pessoal:

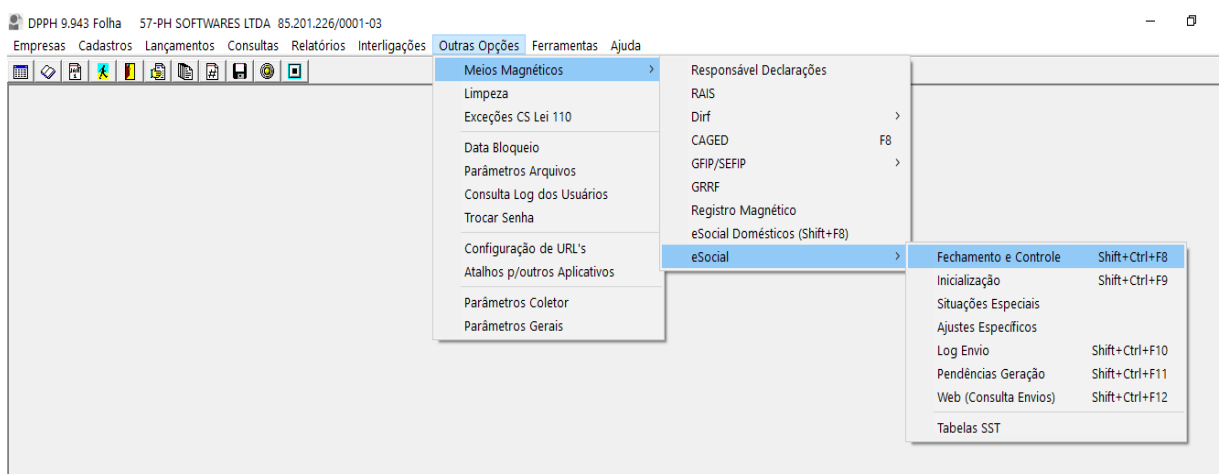

**2.** Em seguida selecione a empresa que está buscando e altere o campo "DCTWeb Direta" para "Sim" queira fazer o envio direto somente neste mês ou "Sempre" para manter habilitado para os próximos meses.

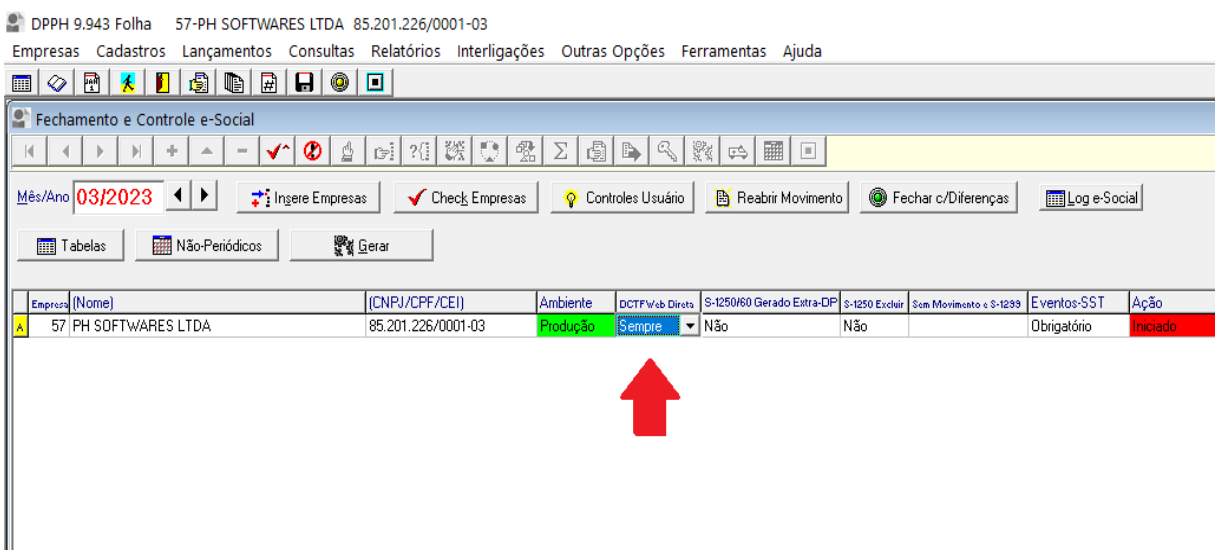

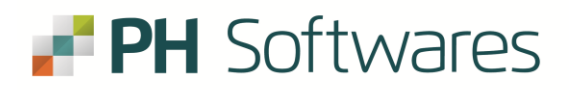

**3.** Por fim, salve as alteraçõs no botão Gravar ou pelo comando "Ctrl + G" e sua empresa estará configurada para a transmissão direta.

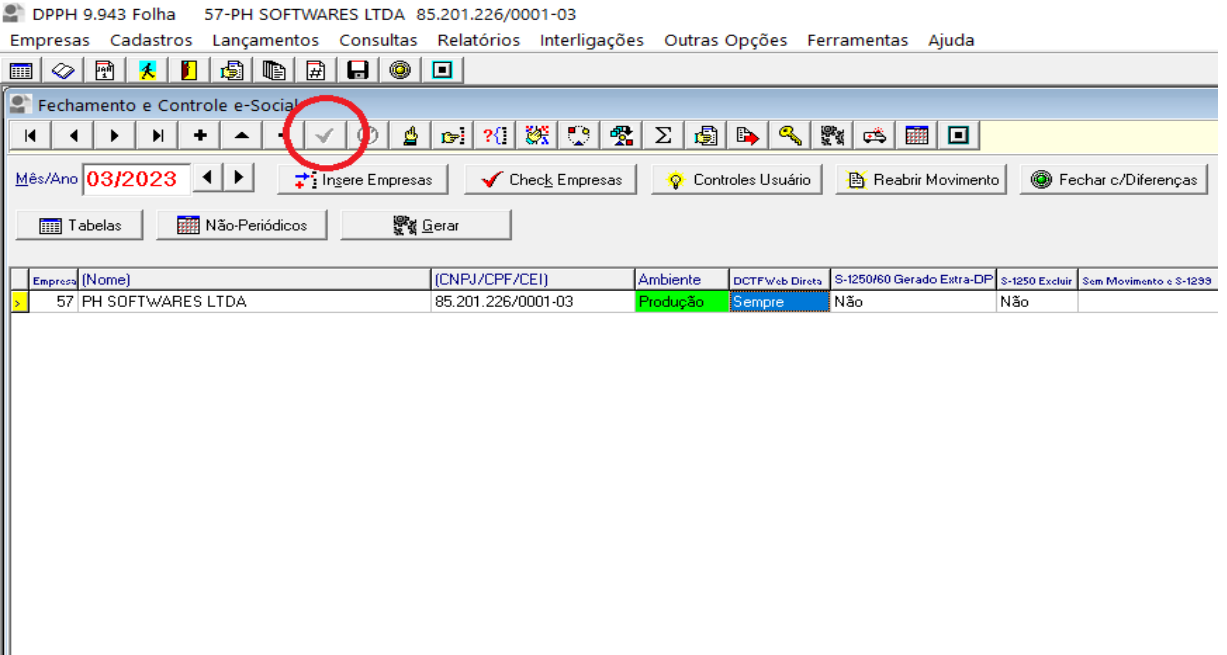

Desta maneira, você poupará tempo e irá evitar a transmissão da DCTFWeb de maneira manual dentro do portal do eCac.

## $\blacksquare$  PH Softwares

## **ATENÇÃO:**

- *Somente será possível utilizar este recurso a partir da competência 10/2021; No momento de enviar o fechamento pelo seu sistema de Folha (o evento S-1299) terá a opção de já transmitir a DCTFWeb;*
- *Esta opção serve especialmente para quem não precisa declarar nada na EFD-REINF;*
- *Esta opção serve especificamente para empresas que não tenham processo judicial onde precisariam vincular a suspensão dentro da DCTFWeb antes de transmití-la;*
- *Esta opção serve especialmente para empresas menores e que não tenham muita variação de um mês para outro;*
- *Isso não quer dizer que você não possa reabrir o eSocial e retransmitir a DCTFWeb em caso de encontrar alguma diferença após a primeira transmissão;*
- *Nesse primeiro momento ainda será preciso entrar no eCac/DCTFWeb e emitir a guia do DARF Previdenciário. A Receita Federal pretende disponibilizar no futuro uma forma de buscar a guia de forma automática também'.*